Technical Information UCD TI #801A Date: February 23, 2017 Page **1** of **8** 

# **UCD CSN Technical Information #801A**

## **CSN Data Ingest**

Chemical Speciation Network Air Quality Research Center University of California, Davis

Version 1.0

Prepared By: **Reviewed By:** Approved By

דו' Date: 2/23

Date:

Date:

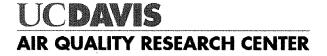

Technical Information UCD TI #801A Date: February 23, 2017 Page **2** of **8** 

#### **DOCUMENT HISTORY**

| Date<br>Modified | Initials | Section/s Modified | Brief Description of Modifications |
|------------------|----------|--------------------|------------------------------------|
|                  |          |                    |                                    |
|                  |          |                    |                                    |
|                  |          |                    |                                    |
|                  |          |                    |                                    |
|                  |          |                    |                                    |
|                  |          |                    |                                    |

### **Table of Contents**

| 1. | PUR  | POSE  | E AND APPLICABILITY                                     | 4 |
|----|------|-------|---------------------------------------------------------|---|
| 2. | Proc | cedur | res                                                     | 4 |
|    | 2.1  | Filte | er records, sample operational data, and validity flags | 4 |
|    | 2.2  | Carl  | bon and Ion Analysis Results                            | 6 |
|    | 2.2. | 1     | Carbon                                                  | 6 |
|    | 2.2. | 2     | lons                                                    | 7 |
|    | 2.3  | Eler  | nental Analysis Results                                 | 8 |

Technical Information UCD TI #801A Date: February 23, 2017 Page **4** of **8** 

### 1. PURPOSE AND APPLICABILITY

The subject of this technical information document (TI) is handling electronic filter and laboratory records from samples collected in the CSN network. This document is intended to guide users on the receiving and validating of CSN filter and laboratory records and ingestion to the CSN database. These include sample operational data and filter records from Amec, carbon and ion analysis results from DRI, and elemental analysis results from the UC Davis laboratory.

#### 2. PROCEDURES

Three data ingest processes are required prior to data processing and validation.

- 1. Filter records, including sample operational data and validity flags, from Amec.
- 2. Carbon and ion analysis results from DRI.
- 3. Elemental analysis results from UC Davis.

These three procedures are outlined below.

#### 2.1 Filter records, sample operational data, and validity flags

Filter records are sent from Amec to UC Davis via email to the Data Analyst and the UC Davis sample handling lab, typically on the same day as the shipment of corresponding physical filters. Filter records are delivered as three files:

- 1. FilterDataTransfer\_[xxx].csv,
- 2. FilterDataNullFlags\_[xxx].csv
- 3. FilterDataValidFlags\_[xxx].csv

Where [xxx] represents a number corresponding to the delivery batch. FilterDataTransfer contains a single record for each filter, including sample operational data such as flow rate and temperature. FilterDataNullFlags and FilterDataValidFlags include the null codes and validity codes, respectively. Null codes and validity codes are joined to corresponding filter data by the unique combination of SampleRequestID and ChannelID.

Filter records are ingested to the CSN database through the CSN Data Management website. Figure 1 shows a screenshot of the upload page. The data uploader will first load in "test only" mode, which will perform import validation, but will not save any changes to the database. Filter records are subjected to the automated validity checks as shown in Table 1. The data uploader will review the results of the validation and warn the analyst if any records fail to upload due to validation errors. After upload, the data uploader will store the source files on the file server (U:\CSN\FromAmec).

Technical Information UCD TI #801A Date: February 23, 2017 Page **5** of **8** 

Figure 1. Filter data upload page from the CSN Data Management website.

| CSN Management Sit                                | e Home Analysis Data Import Admin                                                   | Hello Sean M Raffuse | Log off |  |  |
|---------------------------------------------------|-------------------------------------------------------------------------------------|----------------------|---------|--|--|
| Upload Filters Flags Mass CarbonLaser Carbon Ions |                                                                                     |                      |         |  |  |
| UploadAmec                                        | UploadAmecFilters                                                                   |                      |         |  |  |
| Filename                                          | Filename Choose File FilterDataTransfer_A0000007.csv                                |                      |         |  |  |
| TestOnly                                          | Runs through the import process but doesn't save the changes to the database.       |                      |         |  |  |
| FailOnDuplicates                                  | Not implemented. Default is to only highlight duplicate records in the table below. |                      |         |  |  |
| OverwriteExisting                                 | Default is to only add records that don't already exist.                            |                      |         |  |  |
|                                                   | ✔ Go                                                                                |                      |         |  |  |

Table 1. Automated validity checks performed by the CSN Data Management website during the filter data upload process.

| Check                                                                    | Action          |
|--------------------------------------------------------------------------|-----------------|
| Number of columns in header matches number of columns in row             | Warning message |
| Any columns not found (or renamed)                                       | Import aborted  |
| Filter record matched more than one site or didn't match any sites       | Warning message |
| More than one batch found in the import                                  | Warning message |
| Number/date columns fail to parse into number/date                       | Warning message |
| Existing records in the database; if multiple matches generates message  | Warning message |
| If matched existing record, checks for changed fields                    | Warning message |
| IntendedUseDate after SamplerStartDate                                   | Warning message |
| SamplerStartDate more than a day after IntendedUseDate                   | Warning message |
| SamplerEndDate more than 25 hours after SamplerStartDate                 | Warning message |
| Calculated SamplerEventId doesn't match one in record                    | Warning message |
| SamplerEventId plus Channel position do not uniquely identify the record | Warning message |
| More than one LotNumber for teflon filters in the import.                | Warning message |

Null codes and validity flags are uploaded through the data management website as shown in Figure 2. Filter records must be loaded prior to the null and validity codes. Files should first be loaded in "test only" mode, which will perform import validation, but will not save any changes to the database. Null codes and validity flags are subjected to the automated validity checks as shown in Table 2. The data uploader will review the results of the validation and warn the analyst if any records fail to upload due to validation errors. After ingest, the data uploader will store the source files on the file server (U:\CSN\FromAmec).

Technical Information UCD TI #801A Date: February 23, 2017 Page **6** of **8** 

Figure 2. Null code and validity flag upload page.

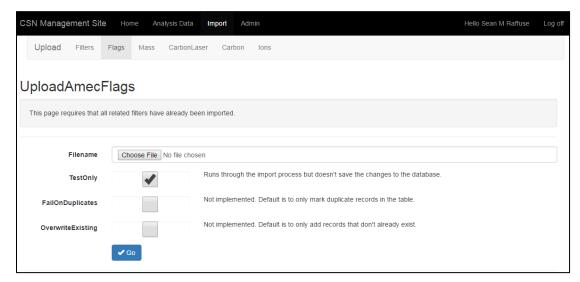

Table 2. Automated validity checks performed during the null code and validity flag upload process.

| Check                                                                                                    | Action          |
|----------------------------------------------------------------------------------------------------|-----------------|
| Number of columns in header matches number of columns in row                                                                                        | Warning message |
| Any columns not found (or renamed)                                                                                                    | Import aborted  |
| Flag record matched more than one filter or didn't match any filters                                                                                | Warning message |
| SetNumber or IntendedUseDate don't match the matched filter record                                                                                  | Warning message |
| Number/date columns fail to parse into number/date                                                                                                  | Warning message |
| Flag doesn't match existing AQS Code                                                                                                    | Warning message |
| Flags apply to more than one batch                                                                                                    | Warning message |
| More than one Null flag applies to filter (also create FilterComment). (Also ranks according flags according to rank and marks extra as duplicates) | Warning message |
| The same code is applied to a filter more than once                                                                                                 | Warning message |
| NullCode import tries to use any Non-terminal codes. Also if QualifierCode import tries to use any terminal codes                                   | Warning message |

#### 2.2 Carbon and Ion Analysis Results

Carbon and ion analysis results are provided by DRI via email to the Data Manager and Data Analyst in .xml format.

#### 2.2.1 Carbon

The carbon data are delivered in three files:

- 1. CarbonData.xml
- 2. CarbonInformation.xml
- 3. CarbonLaser.xml

Only the CarbonData and CarbonLaser files are ingested. Carbon analysis records are ingested to the database through the CSN Data Management website. Figure 3 shows a

screenshot of the CarbonData upload page. The data uploader will first load in "test only" mode, which will perform import validation, but will not save any changes to the database. CarbonLaser is uploaded first, then CarbonData. Records are subjected to the automated validity checks as shown in Table 3. The data uploader will review the results of the validation and warn the analyst if any records fail to upload due to validation errors. After upload, the data uploader will store the source files on the file server (U:\CSN\FromDRI).

Figure 3. Carbon analysis results upload page.

| CSN Management Site       | Home Analysis Data                                                                  | Import A                                                                      | dmin | Hello Sean M Raffuse | Log off |
|---------------------------|-------------------------------------------------------------------------------------|-------------------------------------------------------------------------------|------|----------------------|---------|
| Upload Filters F          | lags Mass CarbonLa                                                                  | ser Carbon                                                                    | lons |                      |         |
|                           |                                                                                     |                                                                               |      |                      |         |
| UploadCarbon              |                                                                                     |                                                                               |      |                      |         |
| Need to upload CarbonLase | er first                                                                            |                                                                               |      |                      |         |
|                           |                                                                                     |                                                                               |      |                      |         |
| Filename                  | Choose File No file chos                                                            | en                                                                            |      |                      |         |
| TestOnly                  | •                                                                                   | Runs through the import process but doesn't save the changes to the database. |      |                      |         |
| FailOnDuplicates          | Not implemented. Default is to only highlight duplicate records in the table below. |                                                                               |      |                      |         |
| OverwriteExisting         |                                                                                     | Not implemented. Default is to only add records that don't already exist.     |      |                      |         |
|                           |                                                                                     |                                                                               |      |                      |         |
|                           | ✓ Go                                                                                |                                                                               |      |                      |         |

Table 3. Automated validity checks performed during the CarbonLaser and CarbonData upload.

| Check                                                      | Action          |
|------------------------------------------------------------|-----------------|
| CarbonLaser and Carbon                                     |                 |
| Basic schema validation on xml files                       | Warning message |
| No filter is found for record                              | Warning message |
| Multiple records for a parameter filter pair               | Warning message |
| Parameter missing for a filter                             | Warning message |
| Parameter already recorded in database                     | Warning message |
| Import file does not use the same units for each parameter | Warning message |
| Filters belong to more than one batch                      | Warning message |
| Carbon only                                                |                 |
| No CarbonLaser entry for filter                            | Warning message |

#### 2.2.2 Ions

The ions data are delivered in two files:

- 1. IonData.xml
- 2. IonInformation.xml

Ion analysis records are ingested to the database through the CSN Data Management website. The data uploader will first load in "test only" mode, which will perform import validation, but will not save any changes to the database. Records are subjected to the automated validity checks as shown in Table 4. The data uploader will review the results of the validation and warn the analyst if any records fail to upload due to validation errors. After upload, the data uploader will store the source files on the file server (U:\CSN\FromDRI).

Table 4. Automated validity checks performed during the IonData and IonInformation upload.

| Check                                                      | Action          |
|------------------------------------------------------------|-----------------|
| Basic schema validation on xml files                       | Warning message |
| No filter is found for record                              | Warning message |
| Multiple records for a parameter filter pair               | Warning message |
| Parameter missing for a filter                             | Warning message |
| Parameter already recorded in database                     | Warning message |
| Import file does not use the same units for each parameter | Warning message |
| Filters belong to more than one batch                      | Warning message |

#### 2.3 Elemental Analysis Results

Elemental analysis is performed at the AQRC XRF lab. Results files created by the PANalytical XRF software are automatically ingested on a schedule by a software service. The Results files are transmitted to a directory on the PC connected to the PANalytical XRF analyzer (C:\PANalytical\Transmission). A Windows Service (that we have named XRF Data Transfer) is installed on each individual PC connected to a PANalytical XRF analyzer and monitors the transmission directory checking it every hour for any files created. The Results files are standard text files with the extension qan. The file names are the XRF analysis dates and times in the format YYYYMMDDHHMMSS.qan. The Results files and contents are parsed by the service and ingested into tables in the CSN database.

#### 2.4 Reingesting

In the event that corrections must be made by Amec or DRI, they will supply new files for ingestion. The new files will be uploaded using the same systems described above. The ingest processing will identify any changed records. The data validation analyst will first run the ingest process in test only mode and scrutinized the changed records to ensure that they are correct before re-running the process in overwrite mode. Only changed records will be overwritten.